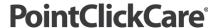

## Support Note:

# Sequestration Adjustment Configuration for Traditional Medicare

#### Overview

A new payer configuration has been released, aimed at automating the adjustments for Medicare Sequestration.

When utilizing this new feature please follow the workflow and setup procedure in this guide.

### **Procedure**

### Setup

- 1. Navigate to Administration > Payers > Medicare.
- 2. Select Manage Plans.
- 3. Select Edit on the Plan.
- 4. Click the Billing Configuration tab.
- 5. Populate the **Medicare Reimbursement Percentage** to 98% (noting the 2% adjustment off the full 100% of Medicare Reimbursement).
- **6.** Update the **Medicare Reimbursement Percentage Effective Date** for the applicable date the system should start recording this for new claims.

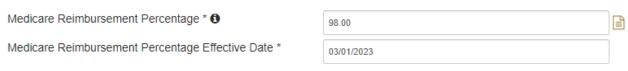

#### 7. Click Accept.

**Note:** This new payer configuration will reflect within your accounts receivable reimbursement totals only on **newly generated claims**, and **newly submitted claims** if the claim was already generated and in a **NEW** status, **AFTER** the **Effective Date**.

## **Applying Adjustments**

The new **Medicare Reimbursement Percentage** payer configuration will allow the system to automatically adjust off 2% of the Medicare balance, so you must take into consideration the following conditions.

- With automatic adjustments, there is no reporting on the percentage that was adjusted, the system reflects your Revenue and Accounts Receivables as the net balance AFTER the adjustment.
- When utilizing this payer configuration, users will no longer apply the sequestration adjustment
  that comes in from the 835 Remittance Advice for any claims that were newly generated OR
  newly submitted AFTER the Effective Date. You MUST still apply this adjustment to any claims
  that were already submitted PRIOR to the new Effective Date as it will not retroactively apply
  the adjustment to those claim balances.
- You do not have to turn off the currently active adjustment type in the adjustment
  configuration for sequestration percentages, however, you will only use this adjustment for
  claims that were already submitted PRIOR to the Effective Date of the new payer configuration.
  You can turn this adjustment type off once ALL claims that were submitted prior to the new
  payer configuration are collected on, but users will have to keep track of when to do so.

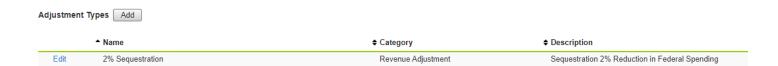